# **Mantis STIX Importer Documentation** *Release 0.2.0*

**Siemens**

February 27, 2014

#### Contents

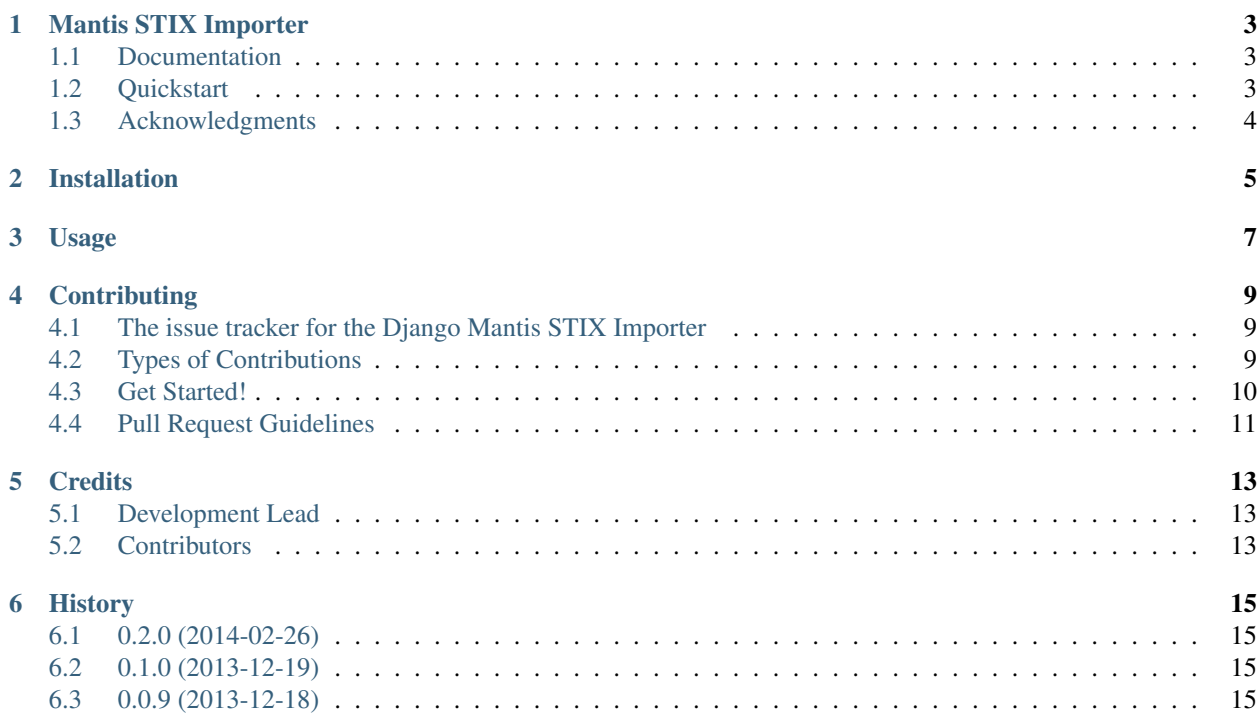

Contents:

### **Mantis STIX Importer**

<span id="page-6-0"></span>A module implementing import of STIX and CybOX XML files for the Mantis Cyber Threat Intelligence Mgmt. Framework.

### <span id="page-6-1"></span>**1.1 Documentation**

The full documentation is at [http://django-mantis-stix-importer.readthedocs.org.](http://django-mantis-stix-importer.readthedocs.org)

### <span id="page-6-2"></span>**1.2 Quickstart**

Please refer to the quickstart information of MANTIS, available at [http://django-mantis.readthedocs.org.](http://django-mantis.readthedocs.org)

Once you are set up with MANTIS, you can use the Django manage.py to import STIX indicators into your system as follows:

```
$ python manage.py mantis_stix_import <xml-file> <xml-file> ... [--settings=<path_to_your_django_set
```
Here is the output of --help for mantis\_stix\_import:

```
Usage: manage.py mantis_stix_import [options] xml-file xml-file ... (you can use wildcards)
Imports stix XML files of specified paths into DINGO
Options:
 -v VERBOSITY, --verbosity=VERBOSITY
                       Verbosity level; 0=minimal output, 1=normal output, 2=verbose output, 3=very
 --settings=SETTINGS The Python path to a settings module, e.g. "myproject.settings.main".
                       If this isn't provided, the DJANGO_SETTINGS_MODULE environment variable will
  --pythonpath=PYTHONPATH
                       A directory to add to the Python path, e.g. "/home/djangoprojects/myproject".
 --traceback Print traceback on exception
 -m MARKING_JSON, --marking_json=MARKING_JSON
                       File with json representation of information of marking to be associated with
 -p PLACEHOLDER_FILLERS, --marking_pfill=PLACEHOLDER_FILLERS
                      Key-value pairs used to fill in placeholders in marking as described in mark.
 --version show program's version number and exit
 -h, --help show this help message and exit
```
# <span id="page-7-0"></span>**1.3 Acknowledgments**

The basic layout for this Django app with out-of-the-box configuration of setup.py for easy build, submission to PyPi, etc., and Sphinx documentation tree was generated with Audrey Roy's excellent [Cookiecutter](https://github.com/audreyr/cookiecutter) and Daniel Greenfield's [cookiecutter-djangopackage](https://github.com/pydanny/cookiecutter-djangopackage) template.

### **Installation**

<span id="page-8-0"></span>At the command line:

\$ pip install django-mantis-stix-importer

Once this is done, you can include mantis\_stix\_importer as app in your Django settings, together with the apps dingos and mantis\_core on which mantis\_stix\_importer depends:

```
INSTALLED_APPS_list = [
                        ...,
                       'dingos',
                       'mantis_core',
                       'mantis_openioc_importer',
                       'mantis_stix_importer',
                       ]
```
# **Usage**

<span id="page-10-0"></span>Run the Django help command to view the commands this app makes available via the command line. Doing --help on any of these commands provides you with additional information about each command.

### **Contributing**

<span id="page-12-0"></span>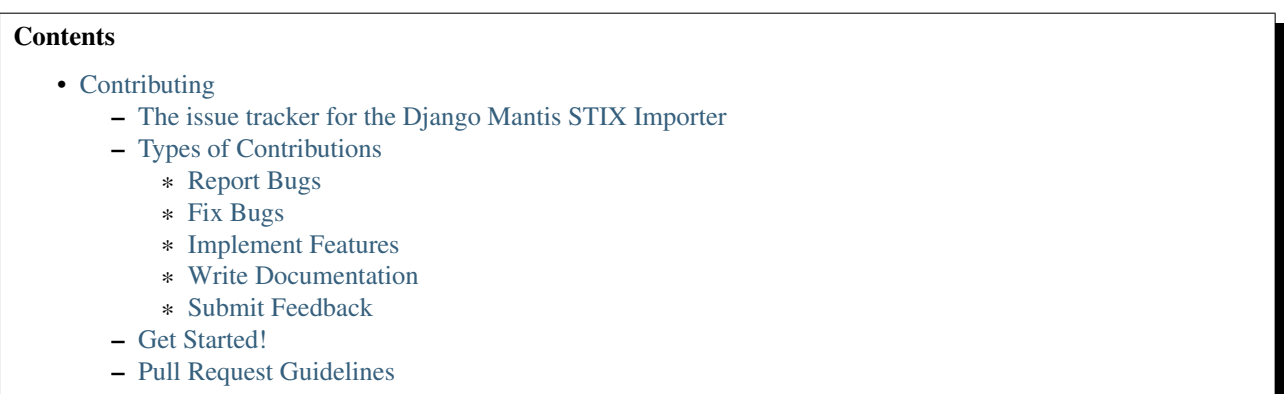

Contributions are welcome, and they are greatly appreciated! Every little bit helps, and credit will always be given.

You can contribute in many ways.

### <span id="page-12-1"></span>**4.1 The issue tracker for the Django Mantis STIX Importer**

The further development of the Mantis STIX importer will occur within the further development of the [Django Mantis](https://github.com/siemens/django-mantis) [Cyber-Threat Intelligence Management Framework.](https://github.com/siemens/django-mantis) So, please use <https://github.com/siemens/django-mantis/issues> as issue tracker for bugs, feature requests and other feedback regarding django-mantis-stix-importer.

### <span id="page-12-2"></span>**4.2 Types of Contributions**

#### <span id="page-12-3"></span>**4.2.1 Report Bugs**

Report bugs at [https://github.com/siemens/django-mantis/issues.](https://github.com/siemens/django-mantis/issues)

If you are reporting a bug, please include:

- Your operating system name and version.
- Any details about your local setup that might be helpful in troubleshooting.
- Detailed steps to reproduce the bug.

#### <span id="page-13-1"></span>**4.2.2 Fix Bugs**

Look through the GitHub issues [\(https://github.com/siemens/django-mantis/issues\)](https://github.com/siemens/django-mantis/issues) for bugs. Anything tagged with "bug" is open to whoever wants to implement it.

#### <span id="page-13-2"></span>**4.2.3 Implement Features**

Look through the GitHub issues [\(https://github.com/siemens/django-mantis/issues\)](https://github.com/siemens/django-mantis/issues) for features. Anything tagged with "feature" is open to whoever wants to implement it.

#### <span id="page-13-3"></span>**4.2.4 Write Documentation**

Mantis STIX Importer could always use more documentation, whether as part of the official Mantis STIX Importer docs, in docstrings, or even on the web in blog posts, articles, and such.

#### <span id="page-13-4"></span>**4.2.5 Submit Feedback**

The best way to send feedback is to file an issue at [https://github.com/siemens/django-mantis/issues.](https://github.com/siemens/django-mantis/issues)

If you are proposing a feature:

- Explain in detail how it would work.
- Keep the scope as narrow as possible, to make it easier to implement.
- Remember that this is a volunteer-driven project, and that contributions are welcome :)

### <span id="page-13-0"></span>**4.3 Get Started!**

Ready to contribute? Here's how to set up *django-mantis-stix-importer* for local development.

- 1. Fork the *django-mantis-stix-importer* repo on GitHub.
- 2. Clone your fork locally:

\$ git clone git@github.com:your\_name\_here/django-mantis-stix-importer.git

3. Install your local copy into a virtualenv. Assuming you have virtualenvwrapper installed, this is how you set up your fork for local development:

```
$ mkvirtualenv django-mantis-stix-importer
$ cd django-mantis-stix-importer/
$ python setup.py develop
```
4. Create a branch for local development:

\$ git checkout -b name-of-your-bugfix-or-feature

Now you can make your changes locally.

5. Commit your changes and push your branch to GitHub:

```
$ git add .
$ git commit -m "Your detailed description of your changes."
$ git push origin name-of-your-bugfix-or-feature
```
6. Submit a pull request through the GitHub website.

# <span id="page-14-0"></span>**4.4 Pull Request Guidelines**

Before you submit a pull request, check that it meets these guidelines:

- 1. The pull request should include tests.
- 2. If the pull request adds functionality, the docs should be updated. Put your new functionality into a function with a docstring, and add the feature to the list in README.rst.
- 3. The pull request should work for Python 2.7.

# **Credits**

# <span id="page-16-1"></span><span id="page-16-0"></span>**5.1 Development Lead**

• Siemens [<mantis.cert@siemens.com>](mailto:mantis.cert@siemens.com)

# <span id="page-16-2"></span>**5.2 Contributors**

None yet. Why not be the first?

### **History**

### <span id="page-18-1"></span><span id="page-18-0"></span>**6.1 0.2.0 (2014-02-26)**

- Added ability to generate identifier for top-level element (usually a STIX\_Package) if an identifier for that element is missing: if a default namespace has been defined, then an identifier is generated by taking the MD5 hash of the xml file.
- Markings present in STIX\_Package are read out and attached to all InfoObjects generated from the STIX\_Package.

Note: Mantis does currently not interpret the XPATH expression that specifies the scope of the marking (which is not much of an issue, since it seems that the feature to restrict the scope of a marking is not much used at the moment).

- Timestamp present in *STIX\_Header/Information\_Source/Time/Produced\_Time* is read.
- Added a command-line argument to add a default-timestamp to the STIX import command.
- Bug fixes:
	- Attributes other than *id* and *idref* that contained a namespace were not handled correctly. The handler function *attr\_with\_namespace\_handler* fixes this.
	- In *0.1.0*, the *xsi:type* attribute was not recorded, because in most cases, its information is used for determining the data type of elements and InfoObjects. But there are cases, e.g., in Markings, where this is not the case. For these cases, the *xsi:type* attribute is kept in the InfoObject.
	- Family revision info was not recorded; this has been fixed.

# <span id="page-18-2"></span>**6.2 0.1.0 (2013-12-19)**

• Bugfixes; added documentation

# <span id="page-18-3"></span>**6.3 0.0.9 (2013-12-18)**

• First release on PyPI.